# **Registry Installation - PHP**

- [Versions](#page-0-0)
- [Build Options](#page-0-1)
- [Notes](#page-0-2)
- [Testing PHP Database Connectivity](#page-1-0)
- [Configuration Suggestions](#page-1-1)
- [Memory Considerations](#page-2-0)
- [Next: Registry Installation Web Server](#page-2-1)

### <span id="page-0-0"></span>**Versions**

- For Registry v1.0.x and earlier, **PHP 5.2.8** or later is required.
	- The [GitHub Provisioning Plugin](https://spaces.at.internet2.edu/display/COmanage/GitHub+Provisioning+Plugin) requires PHP 5.4. It may be necessary to delete this plugin to use an earlier PHP version.
		- PHP 7 is not supported.
- For Registry v2.0.0 through v4.0.2, **PHP 5.4** or later is required.
- PHP 7 is supported. The use of PHP 7.0.10 or later is recommended, as earlier version have known bugs that may cause segmentation faults under Apache.
	- PHP 7.1 and 7.2 are supported starting with Registry v3.1.0.
	- PHP 8 is supported starting with Registry v4.0.2.
	- The [Crowd Provisioning Plugin](https://spaces.at.internet2.edu/display/COmanage/Crowd+Provisioning+Plugin) requires PHP 7.0 or later.
	- The [LDAP Source](https://spaces.at.internet2.edu/display/COmanage/LDAP+Source) Plugin requires PHP 5.6 or later.
	- The [Password Authenticator Plugin](https://spaces.at.internet2.edu/display/COmanage/Password+Authenticator+Plugin) requires PHP 7.0 or later (PHP 5.5 or later for Registry 3.1.x).
- For Registry v4.1.0 and later, **PHP 7** or later is required.
	- The [GitHub Provisioning Plugin](https://spaces.at.internet2.edu/display/COmanage/GitHub+Provisioning+Plugin) requires PHP 7.4.
- For Registry v5.0.0 and later, **PHP 8.0.2** or later will be required.

A Regardless of the minimum version requirements, it is strongly recommended to use a version of PHP that is [not EOL](http://php.net/supported-versions.php) (currently 7.3 or later, though certain Linux distributions may provide security fixes for earlier versions).

**Installations with more than a thousand or so CO Person records should consider using PHP 7, which features improved memory utilization.** 

# <span id="page-0-1"></span>**Build Options**

Depending on your requirements, you may need the following PHP options:

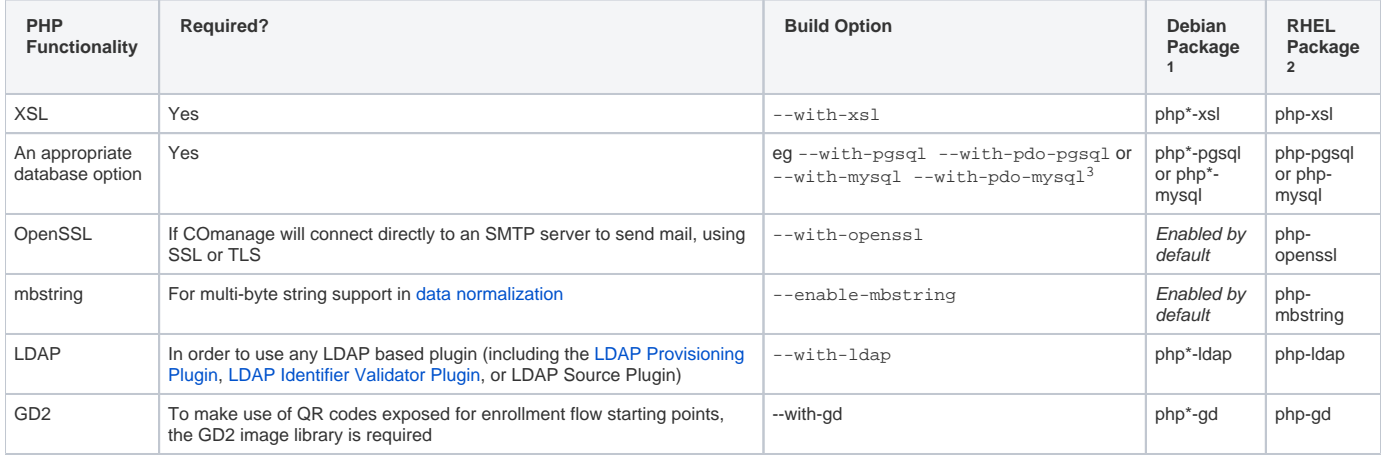

#### <span id="page-0-2"></span>**Notes**

<sup>1</sup>Debian packages use the PHP version number (eg: 5 or 7.0) in place of the  $*$ .

<sup>2</sup>Not all packages are available in the default repos.

<sup>3</sup>Both regular and PDO are required, with the former used by ADOdB and the latter used by CakePHP.

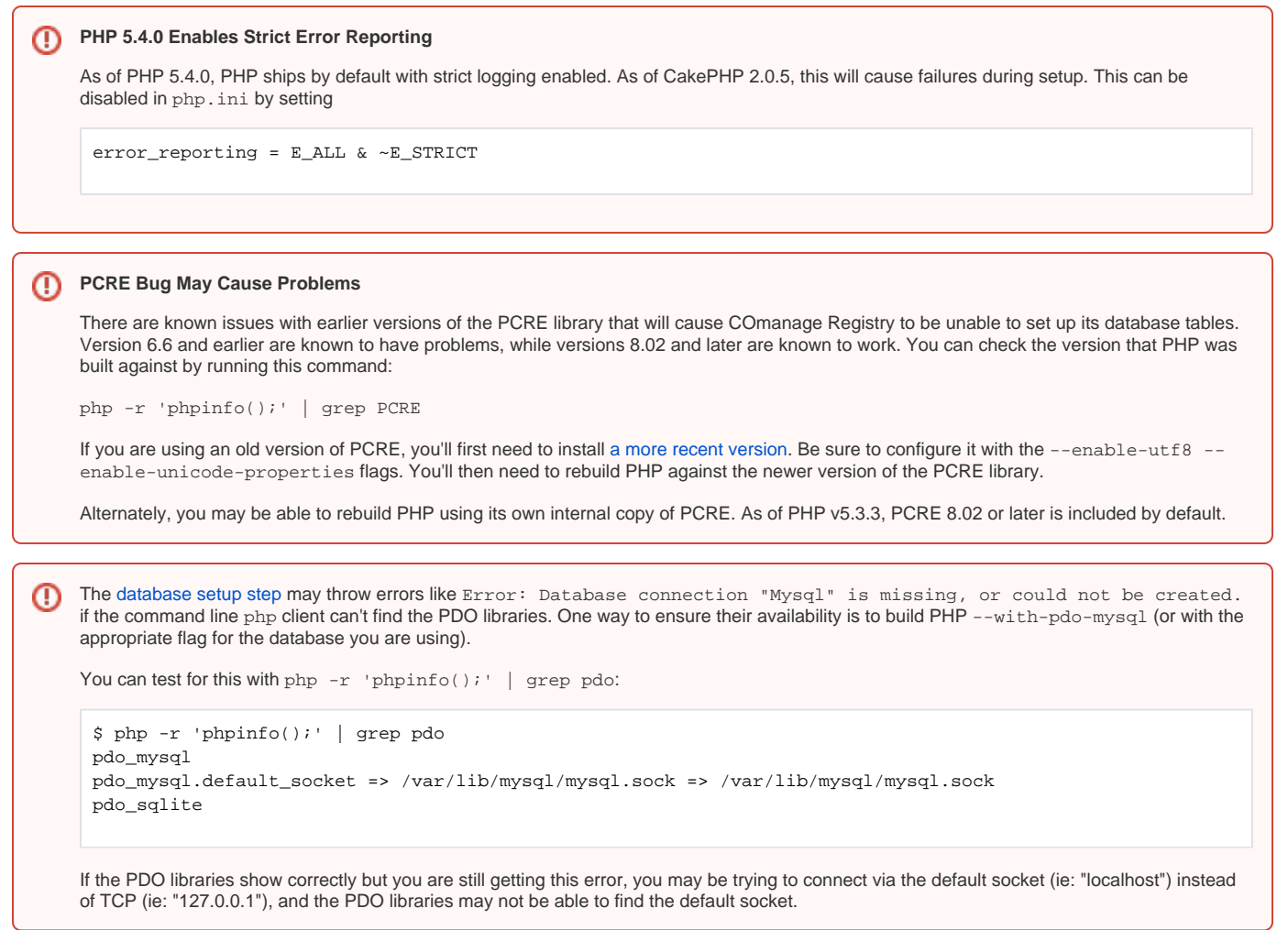

# <span id="page-1-0"></span>**Testing PHP Database Connectivity**

PHP will work with many different database servers. You may wish to test that PHP was built with support for MySQL or PostgreSQL (or whatever database you are using). You should have already installed and configured the database server and (in this example) have created a user named registr y\_user.

To test if PHP was built with support for MySQL create the file mysql-test.php with contents

```
<?php
mysql_connect("localhost", "registry_user", "a password goes here") or die(mysql_error());
echo "Connected to MySQL<br/>br/>";
?>
```
To test if PHP was built with support for PostgreSQL create the file postgreSQL-test.php with contents

```
<?php
pg_connect("host=localhost dbname=test user=registry_user password=password") or die(pg_last_error());
echo "Connected to PostgreSQL<br/>br/>";
?>
```
Either run the command line php tool on the file or serve it from your webserver and make sure that the script can connect to your database server.

Be sure to remove your test file after testing so it is not exposed on your web server.Δ

#### <span id="page-1-1"></span>**Configuration Suggestions**

As for all production PHP installations, display\_errors should be set to Off in your [php.ini.](http://php.net/manual/en/errorfunc.configuration.php)

# <span id="page-2-0"></span>**Memory Considerations**

Larger deployments may need to consider the amount of memory, in particular for [Bulk Initial Data Loading.](https://spaces.at.internet2.edu/display/COmanage/Bulk+Initial+Data+Loading) Error messages such as

```
2021-12-01 23:13:39 Notice: Undefined index: status in [/srv/comanage-registry/app/Console/Command
/BulkLoadShell.php, line 257]
Fatal Error Error: Allowed memory size of 134217728 bytes exhausted (tried to allocate 4096 bytes) in [/srv
/comanage-registry/lib/Cake/Console/ConsoleOutput.php, line 239]
```
are indicative of this situation. To increase the allowed memory, set  $\text{memory\_limit}$  in your [php.ini](https://www.php.net/manual/en/configuration.file.php) to a number larger than the size in the error.

This error can also be indicative of a bug in the code. If generously increasing the memory limit does not solve the problem, please [file a bug report](https://spaces.at.internet2.edu/display/COmanage/COmanage+Issue+Management+Guidelines).

#### <span id="page-2-1"></span>**Next: [Registry Installation - Web Server](https://spaces.at.internet2.edu/display/COmanage/Registry+Installation+-+Web+Server)**

▵